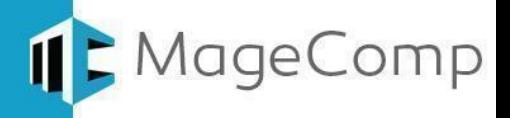

# Matrix Rates for Magento 2

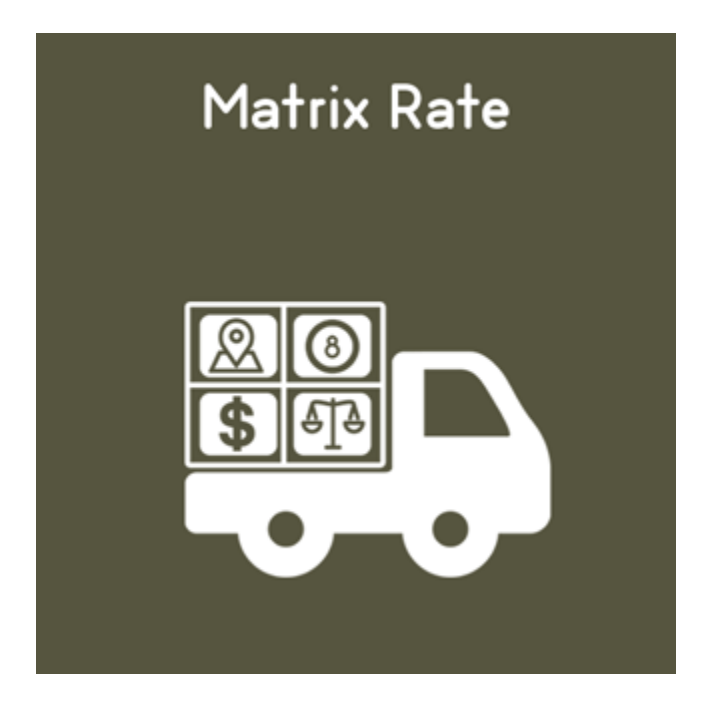

Matrix Multiple Table Rates Shipping Extension for Magento 2 allows you to customize shipping rates based on the combination of product quantity, weight, price, and destinations.

## **Table of Content**

- **1. Configuration**
- **2. Importing CSV**
- **3. Frontend display of Matrix Rates**

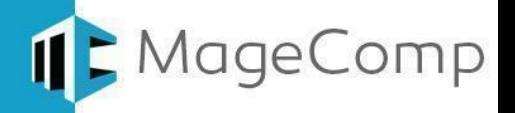

#### **1. Configuration**

From the admin panel go to the **Stores > Configuration > Sales > Shipping Methods**

Select **"Default Config"** in the store view to configure the extension under the hood of shipping methods.

Expand the **Matrix Rate** tab and perform the required settings

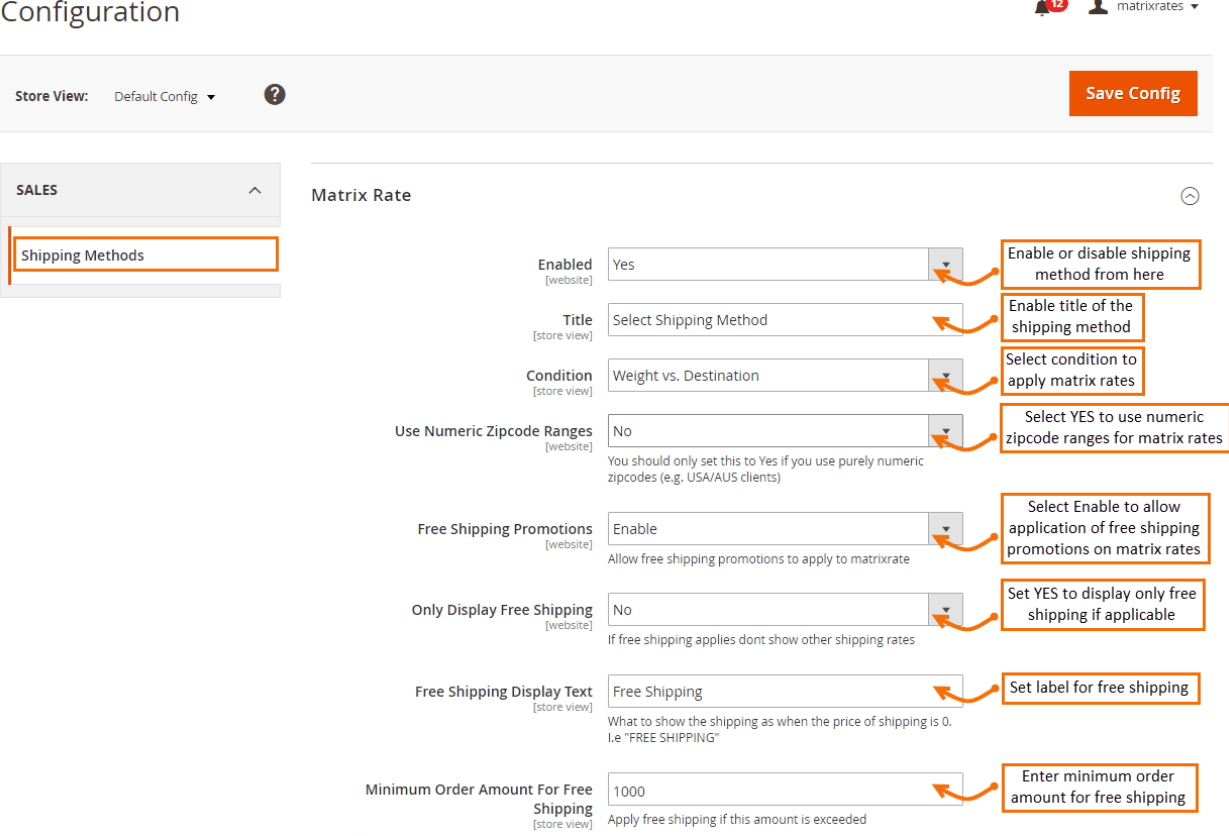

- **Enabled:** Select YES to enable the Matrix Rates payment method.
- **Title:** Enter the title for Matrix Rates shipping method to show on the front.
- **Condition:** Select condition to apply matrix rates.
- **Use Numeric Zipcode Ranges:** Select Yes to use numeric zip codes for matrix rates.
- **Free Shipping Promotions:** Enable to allow application of free shipping promotions on matrix rates.
- **Only Display Free Shipping:** Set YES if you want to show free shipping if available and hide other shipping.
- **Free Shipping Display Text:** Set text to show free shipping on the front end.
- **Minimum Order Amount For Free Shipping:** Set minimum order amount to apply free shipping on orders.

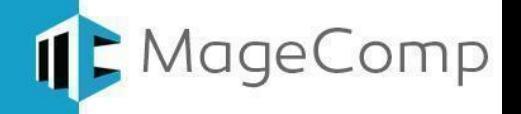

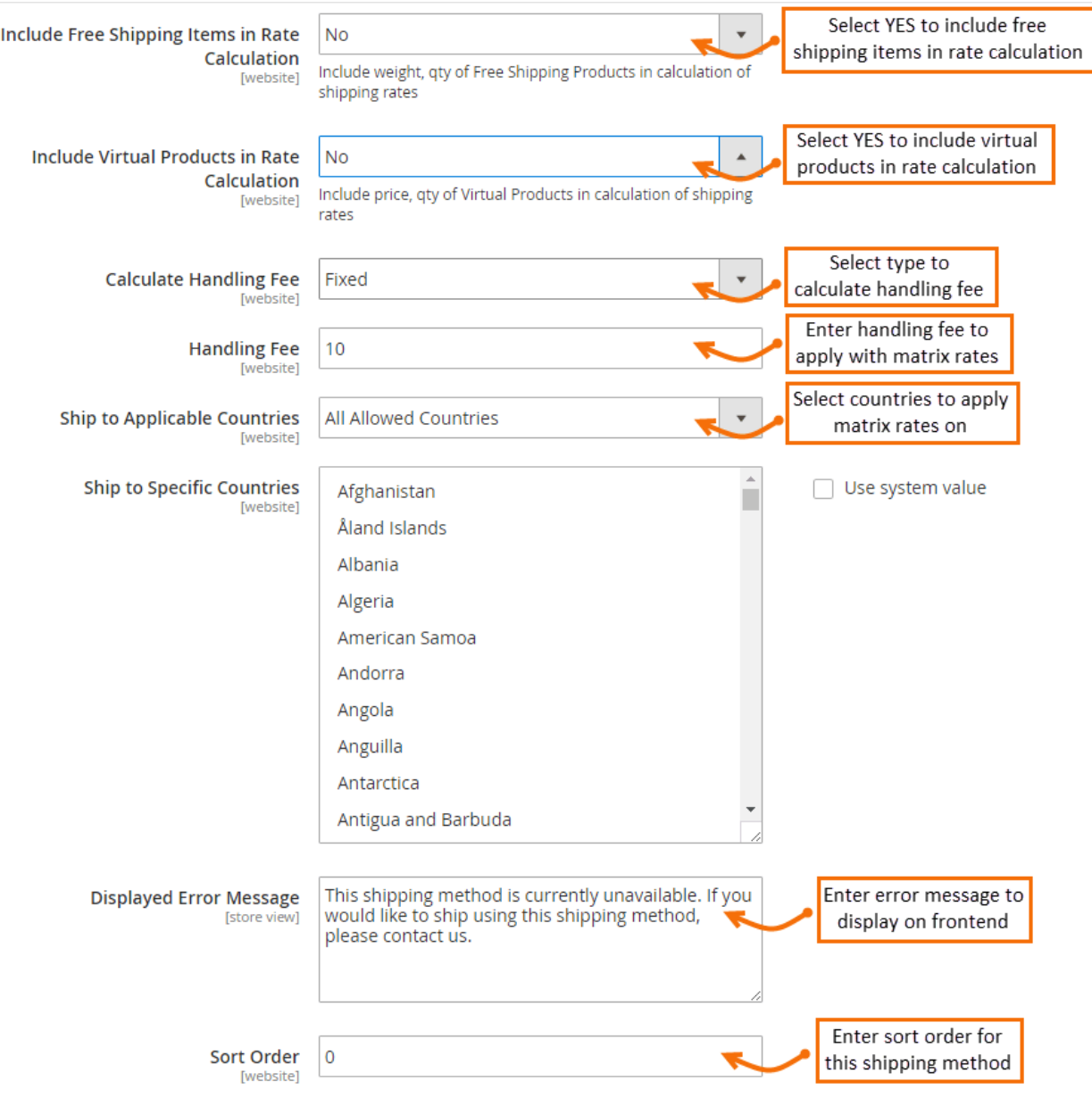

- **Includes Free Shipping Items in Rate Calculation:** Select YES to include free shipping items in the rate calculation.
- **Include Virtual Products in Rate Calculation:** Set YES to include virtual products in the rate calculation.
- **Calculate Handling Fee:** Select the type to calculate the handling fee.
- **Handling Fee:** Enter the handling fee to apply with matrix rates.
- **Ship to Applicable Countries:** Select all or specific countries to apply matrix rates on.
- **Ship to Specific Countries:** If you select the specific countries option, select the countries from here to apply matrix rates.
- **Displayed Error Message:** Enter the error message to show in the front.
- **Sort Order:** Enter sort order to show the shipping method in the front.

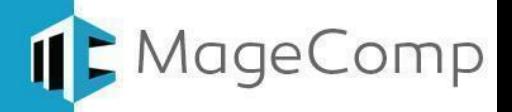

#### **2. Importing CSV**

Again go to **Stores > Configuration > Sales > Shipping Methods**

Now select **"Main Website"** from the store view. Under the **Matrix Rate** tab, the import option will be available.

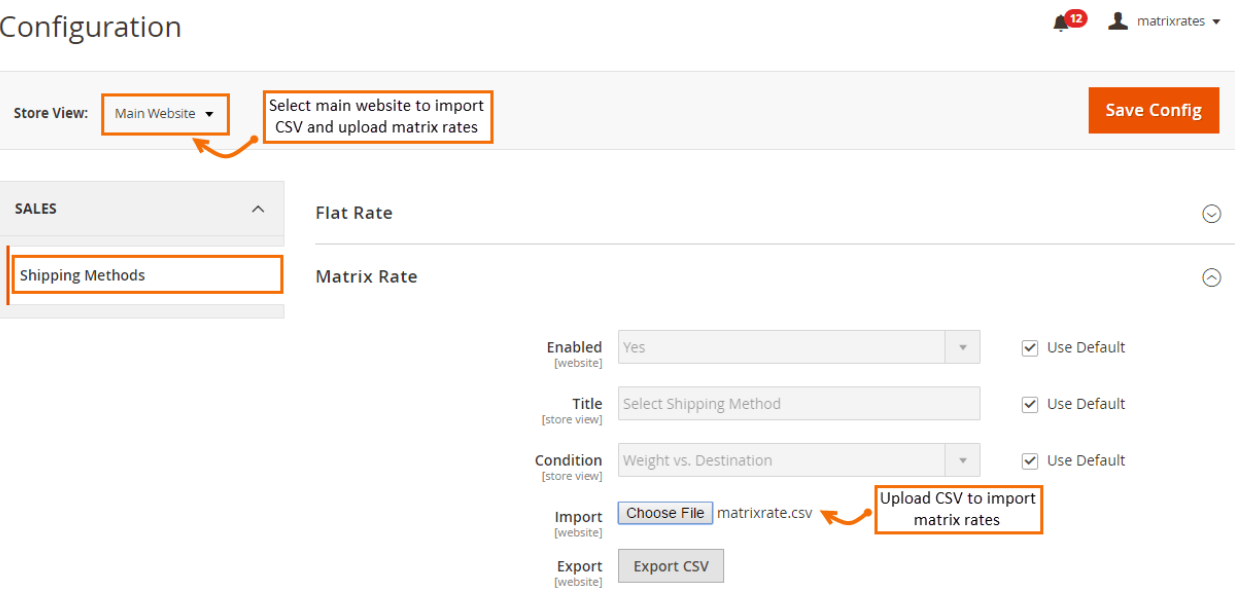

● **Import:** Click choose a file to upload CSV to import matrix rates.

### **3. Frontend display of Matrix Rates**

Once matrix rates are configured, you can see it enabled on the frontend. When customers make a purchase, matrix rates shipping applies to it.

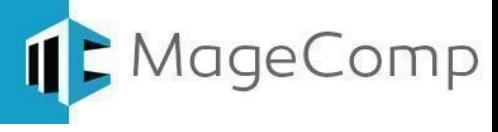

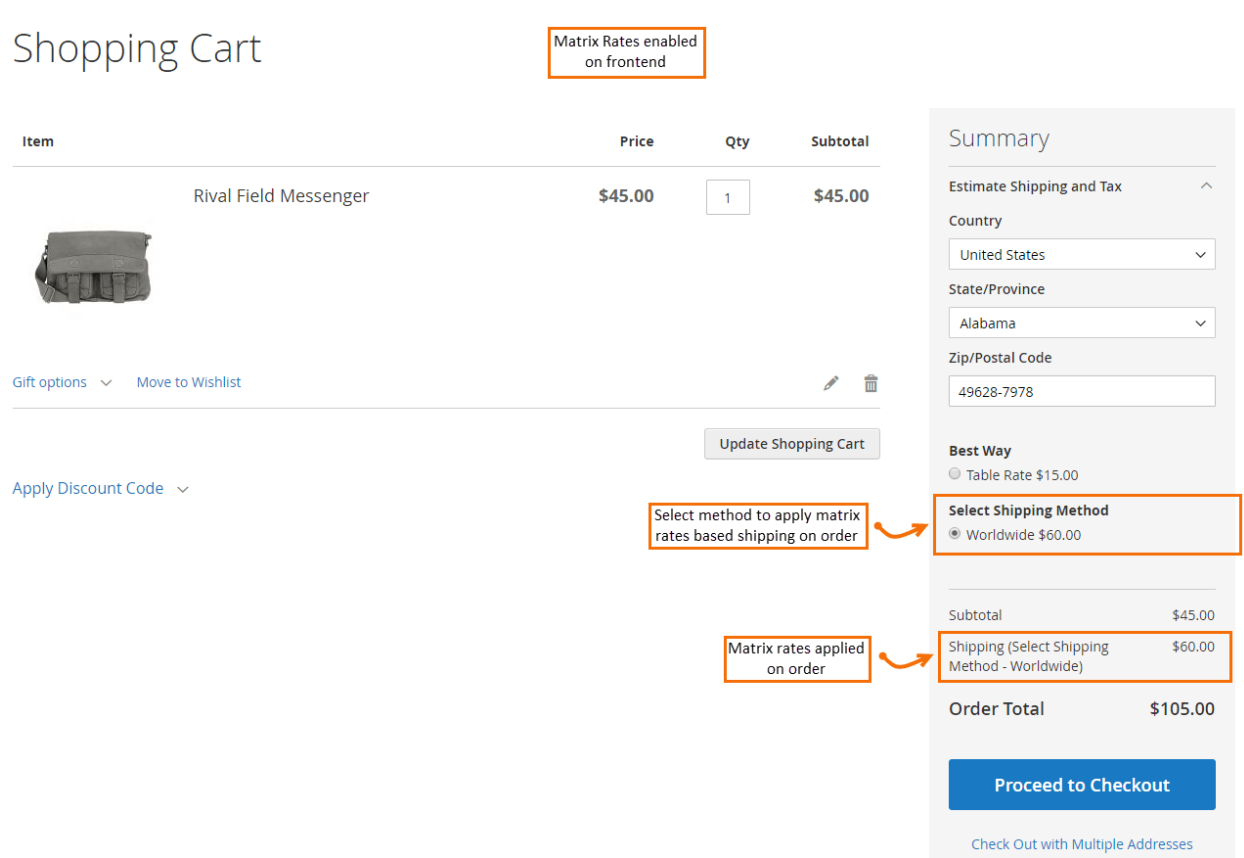

If anything goes wrong, please contact us at [support@magecomp.com](mailto:support@magecomp.com)